## **Self Service – Email Addresses**

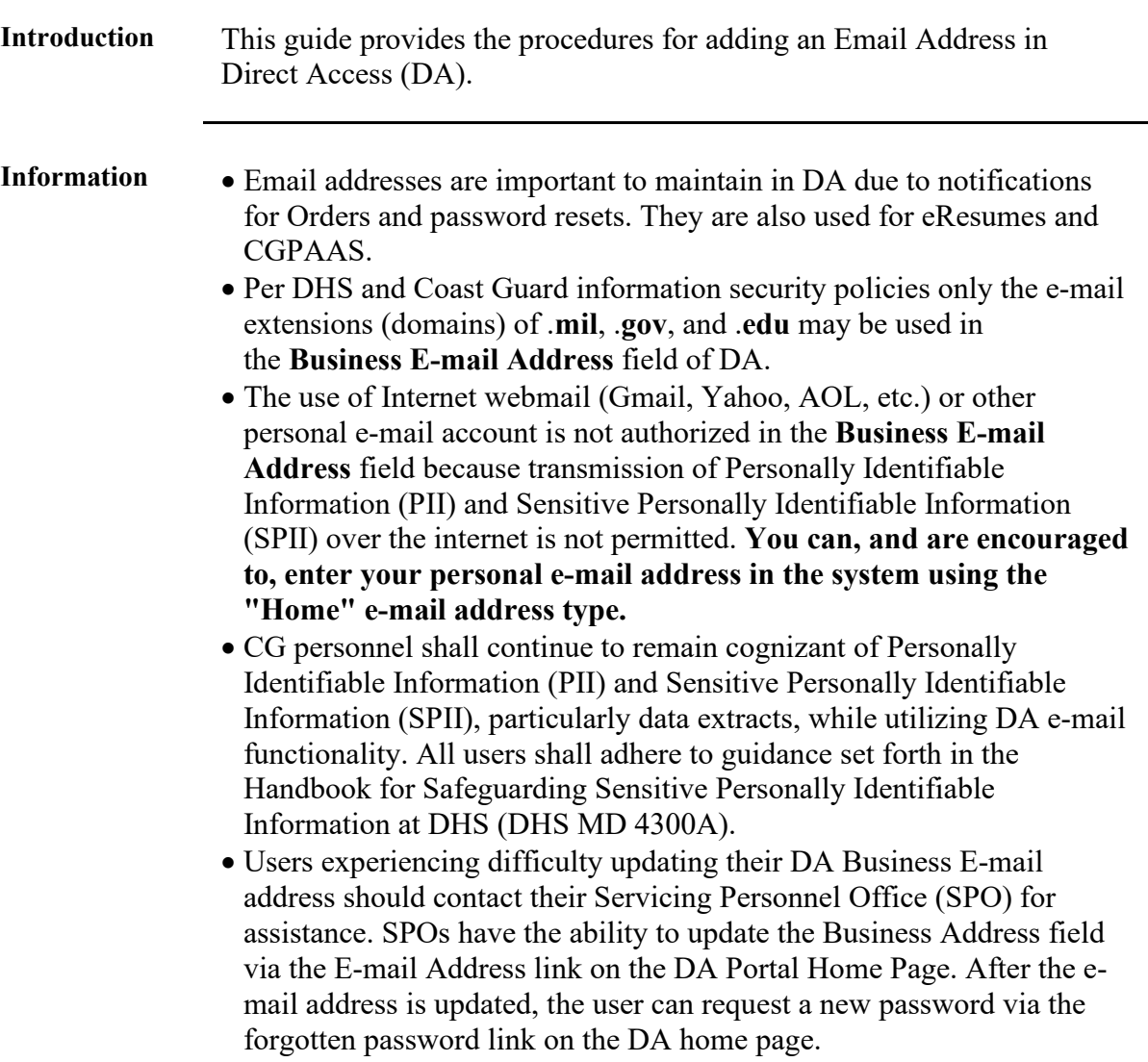

*Continued on next page*

## **Self Service – Email Addresses,** Continued

**Procedures** See below.

**Step Action 1** Click on **Member Self Service** from the My Homepage drop-down.  $\circledcirc$ My Homepage v  $\leftarrow$  1 of 2  $\rightarrow$  Notifications  $\hspace{.1in} C \hspace{.1in} :$ My Homepage Member Self Service **Career Management** Don't Forget to Sign Ou<br>
to each pay date. Access payslips via the<br>
mg Schedule for pay dates and overview of the payslips and<br>
eng Schedule for pay dates and others.<br>
the state of the state of the state of the SCMC Clubs. Requests 0 to the Payroll Processing Schedule for pay dates and subdite.<br>
FBMS Schedule Otolage and subscribe The PSMS Fix for<br>
- Visit the FSMS Smithm Status Board for updates and subscribe to The FSMS Fix for<br>
more FSMS Information Employee Review Workcenters  $, 2022F$  $\alpha$  $\circ$  $\blacksquare$ 'c \* PPC Customer Sairlanction Survey exercises, or need any assistance with Direct Hypotechers, context PPC Customer Care at 856.772.8724 or context us by e-mail to PPC-OG-Customer Care Buyer (PPC) of the prior of the Condu fications arrive, the<br>will show a badge  $\circ$ ۔<br>ـ 2 Select the **My Email Addresses** option. **T** View **T** Tasks  $\widehat{\phantom{0}}$ PCS eResumes My Airport Terminal **Emergency Contacts** Home and Mailing Address Phone Numbers Allotments **Direct Deposit** W-4 Tax Information USA All Duty Report Thrift Savings Plan Ethnic Groups Annual Screening Questionnaire BAH Dep Data Verification My Reserve Orders My Assignments Endorsements My Email Addresses My Member Info My eResume My Panel Submissions Mobilization Resume FSMS My Reserve Orders

*Continued on next page*

## **Self Service – Email Addresses,** Continued

## **Procedures**,

continued

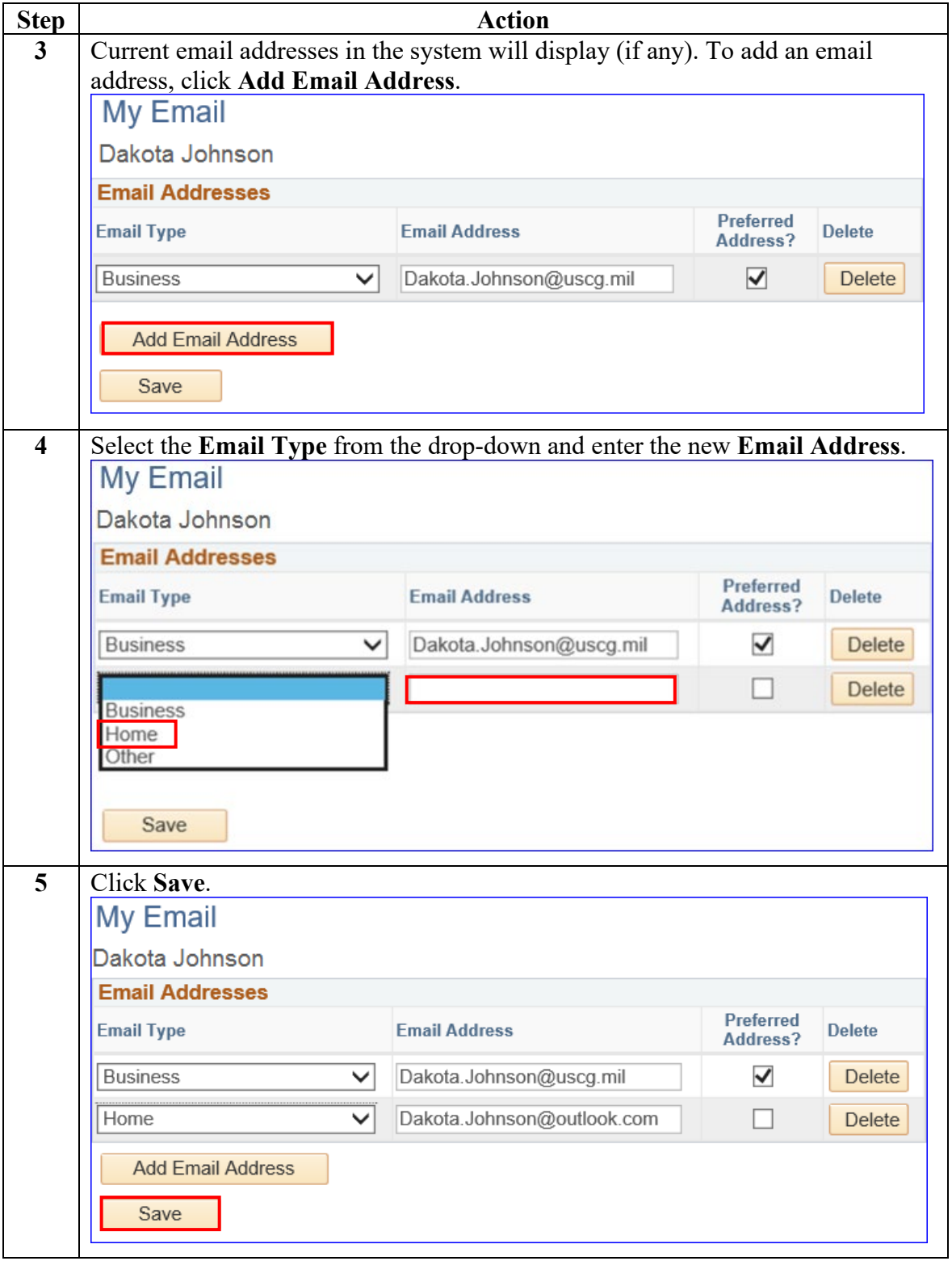